# **Procedure, Steps for Filing Ex Parte, Restricted, or Sealed Documents**

### **Background**

With the implementation of CM/ECF Version 3.0 on March 12, 2007, attorneys can now file ex parte motions, restricted motions and documents, and sealed motions and documents.

On December 12, 2011, CM/ECF Version 5.1.1 was installed. When any type of sealed entry or document is filed, only court users will have access to the entry or document. If access to the sealed entry or document should be given to an attorney or party, the judge will direct the clerk's office to give access to a particular filing.

#### **Ex parte motion, document, and order**

The attorney should use the **Motion > Ex Parte Matter** or **Other Documents > Ex Parte Document** event if it is an ex parte matter. Attorneys should not use the sealed motion or sealed document event. Ex parte documents in support of an ex parte motion, such as an affidavit or brief in support of a motion, should be attached to the motion.

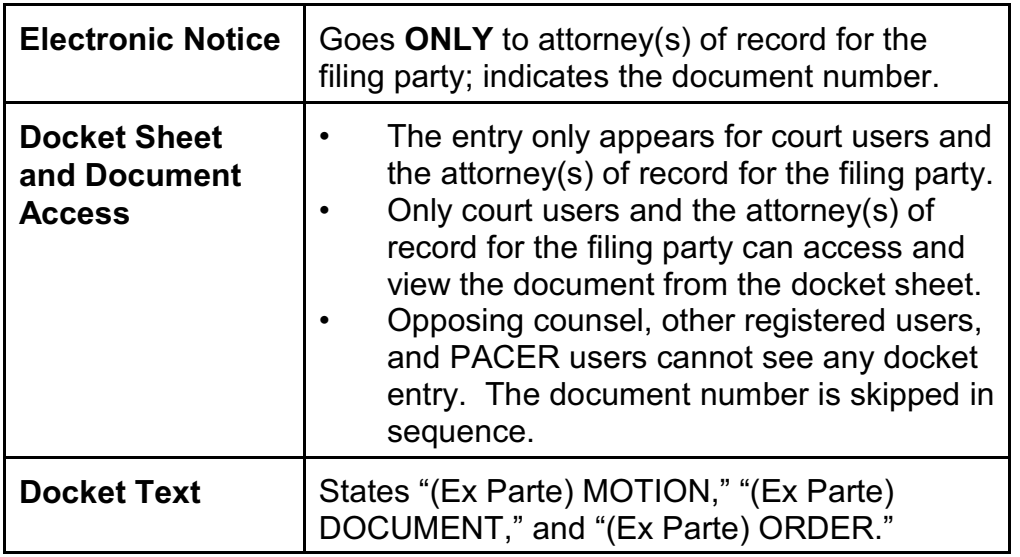

The following occurs when using these events:

#### **Restricted documents**

Procedure, Steps for Filing Ex Parte, Restricted, or Sealed Documents W :\district\proc\Training-Attorney\Filing-Sealed\_Restricted\_Documents.wpd Approved on: April 5, 2007

When filing restricted documents, it is necessary to make two separate entries in the CM/ECF system. The first entry will contain a motion for permission to restrict, the second entry will contain the documents to be restricted and any supporting documents. Follow the steps in the table below to file a restricted document:

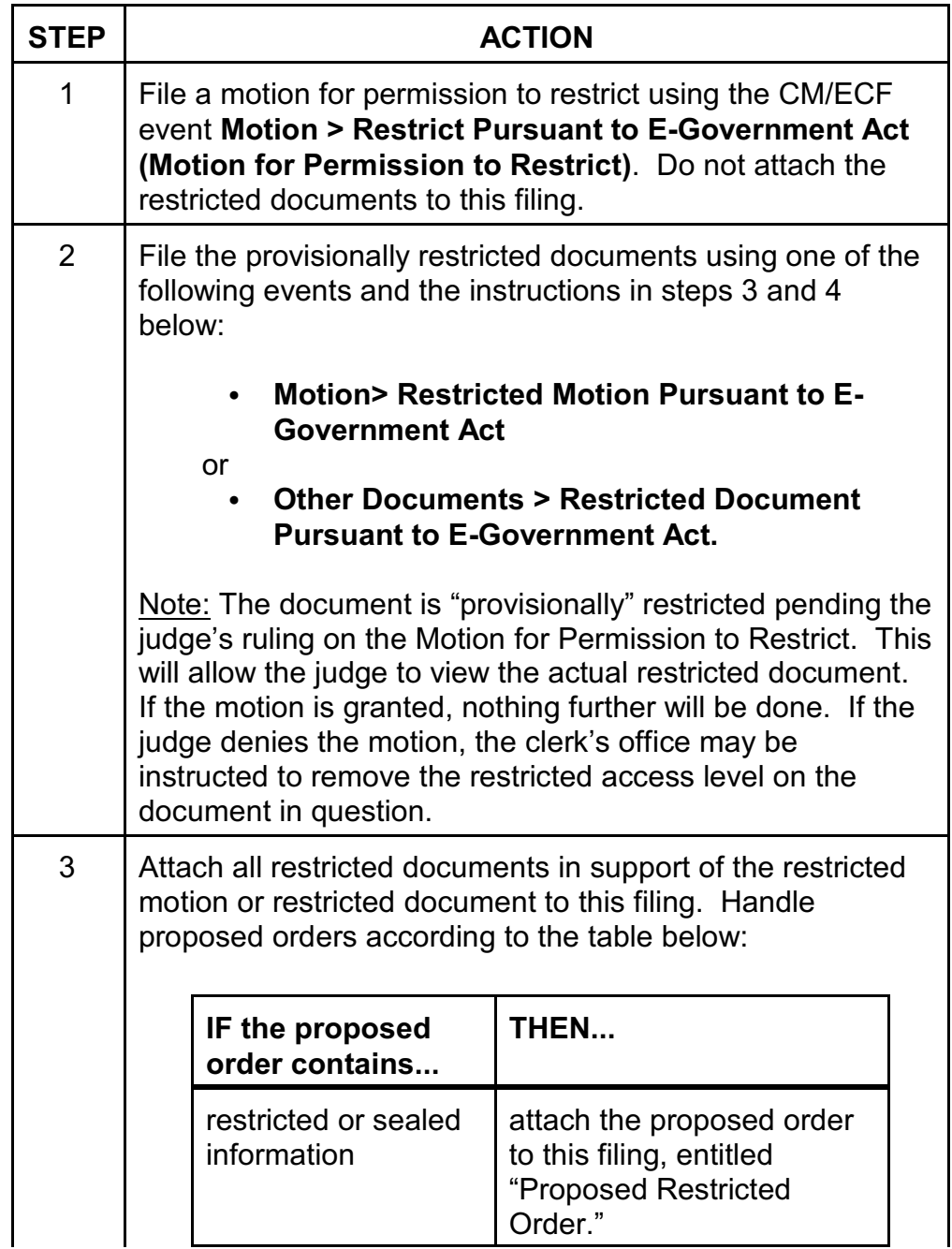

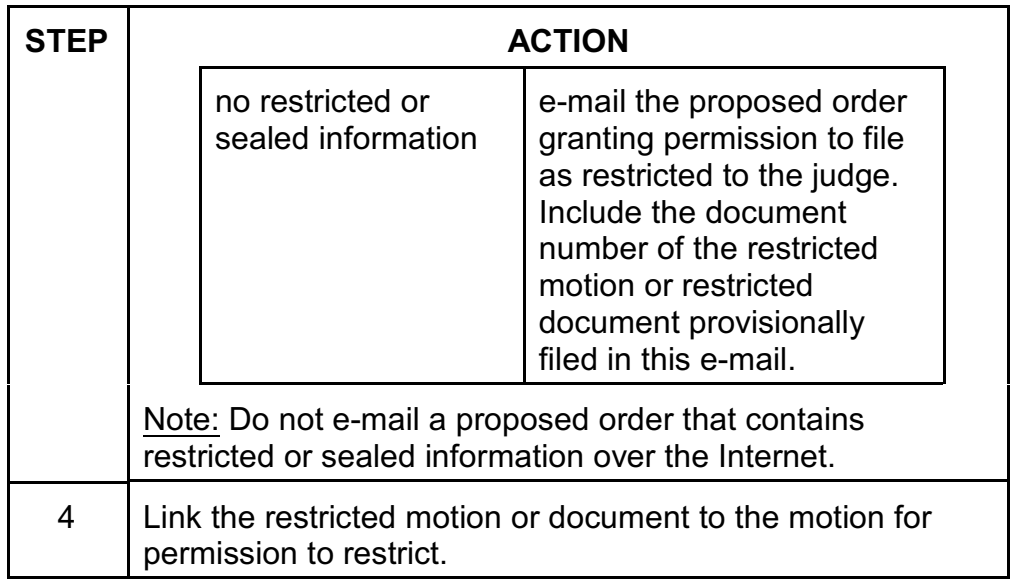

The following occurs when filing a restricted motion or document:

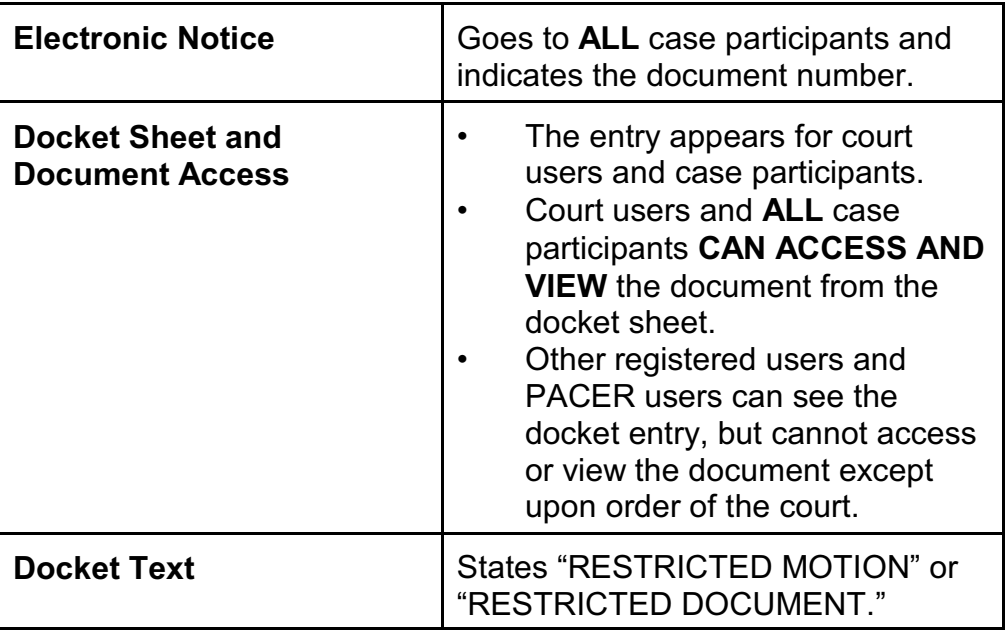

## **Sealed documents**

When filing sealed documents, it is necessary to make two separate entries in the CM/ECF system. The first entry will contain a motion for permission to seal, the

Procedure, Steps for Filing Ex Parte, Restricted, or Sealed Documents W :\district\proc\Training-Attorney\Filing-Sealed\_Restricted\_Documents.wpd Approved on: April 5, 2007

second entry will contain all of the documents to be sealed and any supporting documents. Follow the steps in the table below to file a sealed document:

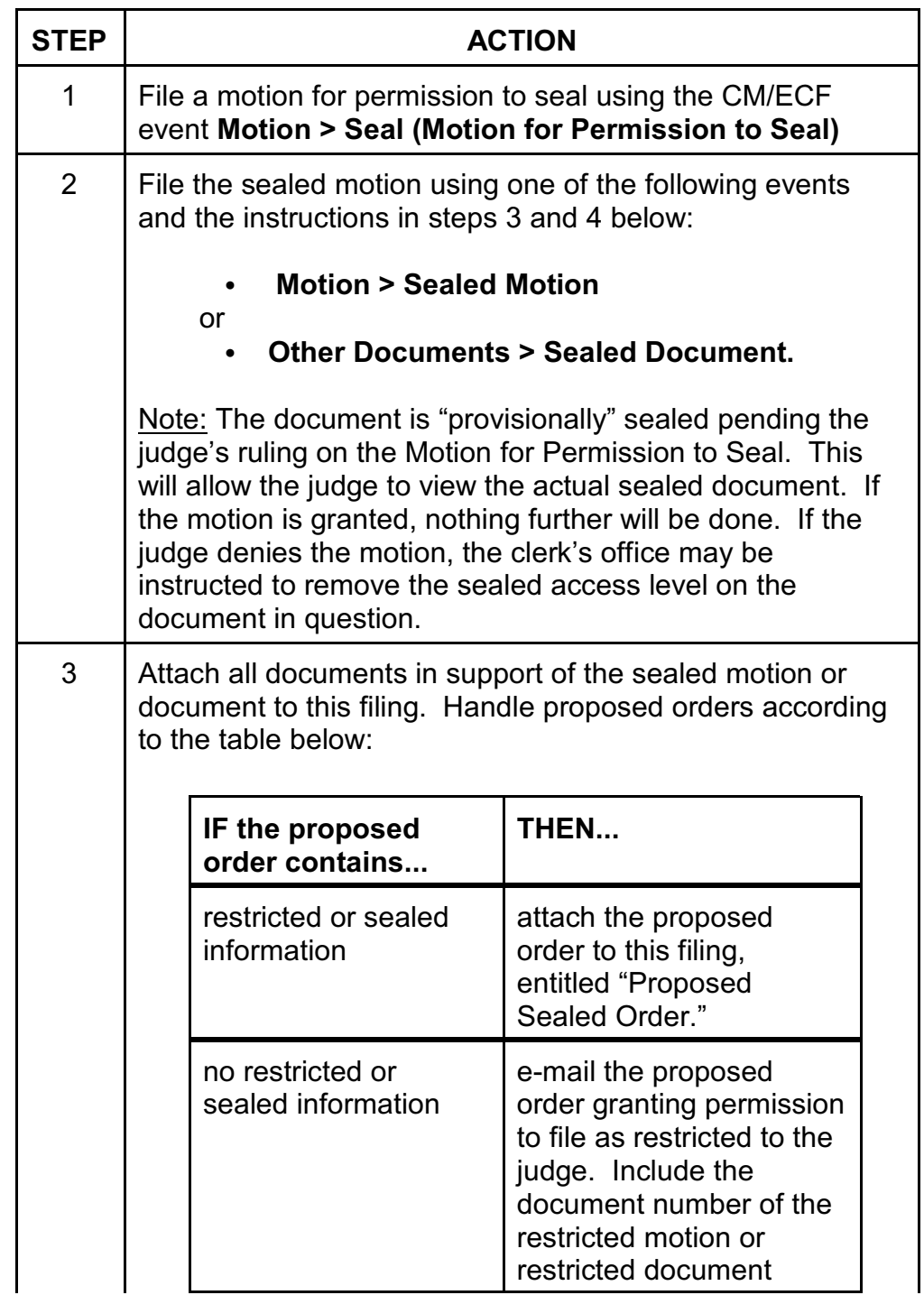

Procedure, Steps for Filing Ex Parte, Restricted, or Sealed Documents W :\district\proc\Training-Attorney\Filing-Sealed\_Restricted\_Documents.wpd Approved on: April 5, 2007

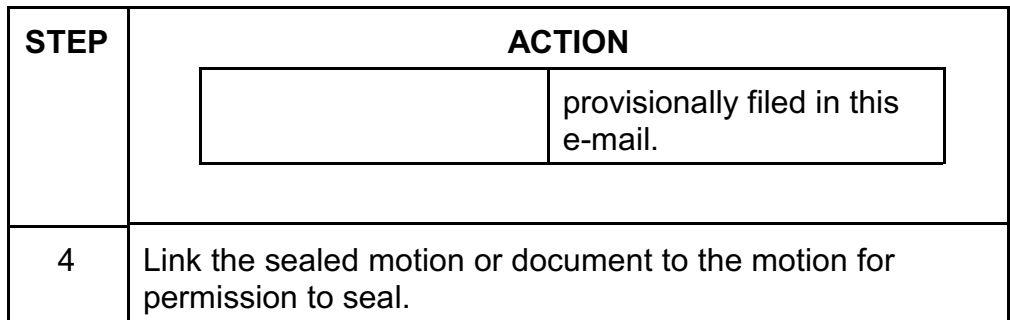

The following occurs when filing a sealed motion or document:

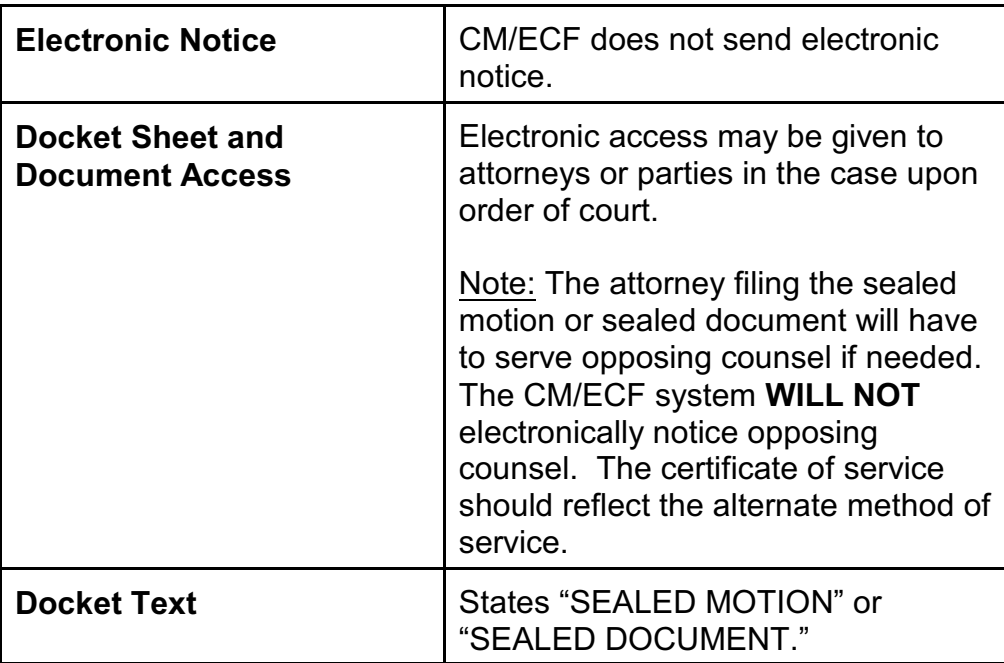